# МІНІСТЕРСТВО ОСВІТИ І НАУКИ УКРАЇНИ СУМСЬКИЙ ДЕРЖАВНИЙ УНІВЕРСИТЕТ Центр заочної, дистанційної та вечірньої форм навчання

Кафедра електроніки, загальної та прикладної фізики

# Кваліфікаційна робота магістра **МОДЕЛЮВАННЯ ФІЗИЧНИХ ПРОЦЕСІВ В ЕЛЕКТРОННИХ LR-ФІЛЬТРАХ**

Магістрант гр. ЕП.мдн-81к Є. А. Коробов

Науковий керівник,

к. ф.-м. н., ст. викладач А. М. Вітренко

Завідувач кафедри ЕЗПФ д-р фіз.-мат. наук, професор І. Ю. Проценко

#### **Р Е Ф Е Р А Т**

Мета кваліфікаційної роботи магістра полягає в розробці віртуального інструменту в середовищі LabVIEW для моделювання фізичних процесів в пасивному аналоговому LR-фільтрі, що складається з послідовно з'єднаних індуктора та резистора.

Під час виконання роботи використовували метод комп'ютерного моделювання. У результаті проведених досліджень показано, що процес падіння сили струму в LR-колі при відключенні його від джерела пришвидшується, якщо електричний опір збільшується, і уповільнюється, якщо збільшується індуктивність. При проходженні гармонічного сигналу через LRфільтр низьких частот амплітуда сигналу не зменшується, якщо його частота менша за частоту зрізу, і зменшується, якщо більша за частоту зрізу.

Робота викладена на 28 сторінках, зокрема, містить 16 рисунків, список використаних джерел із 13 найменувань.

КЛЮЧОВІ СЛОВА: ЕЛЕКТРОННИЙ ФІЛЬТР, ФІЛЬТР НИЗЬКИХ ЧАСТОТ, LR-КОЛО, ГАРМОНІЧНИЙ СИГНАЛ, LABVIEW.

### **ЗМІСТ**

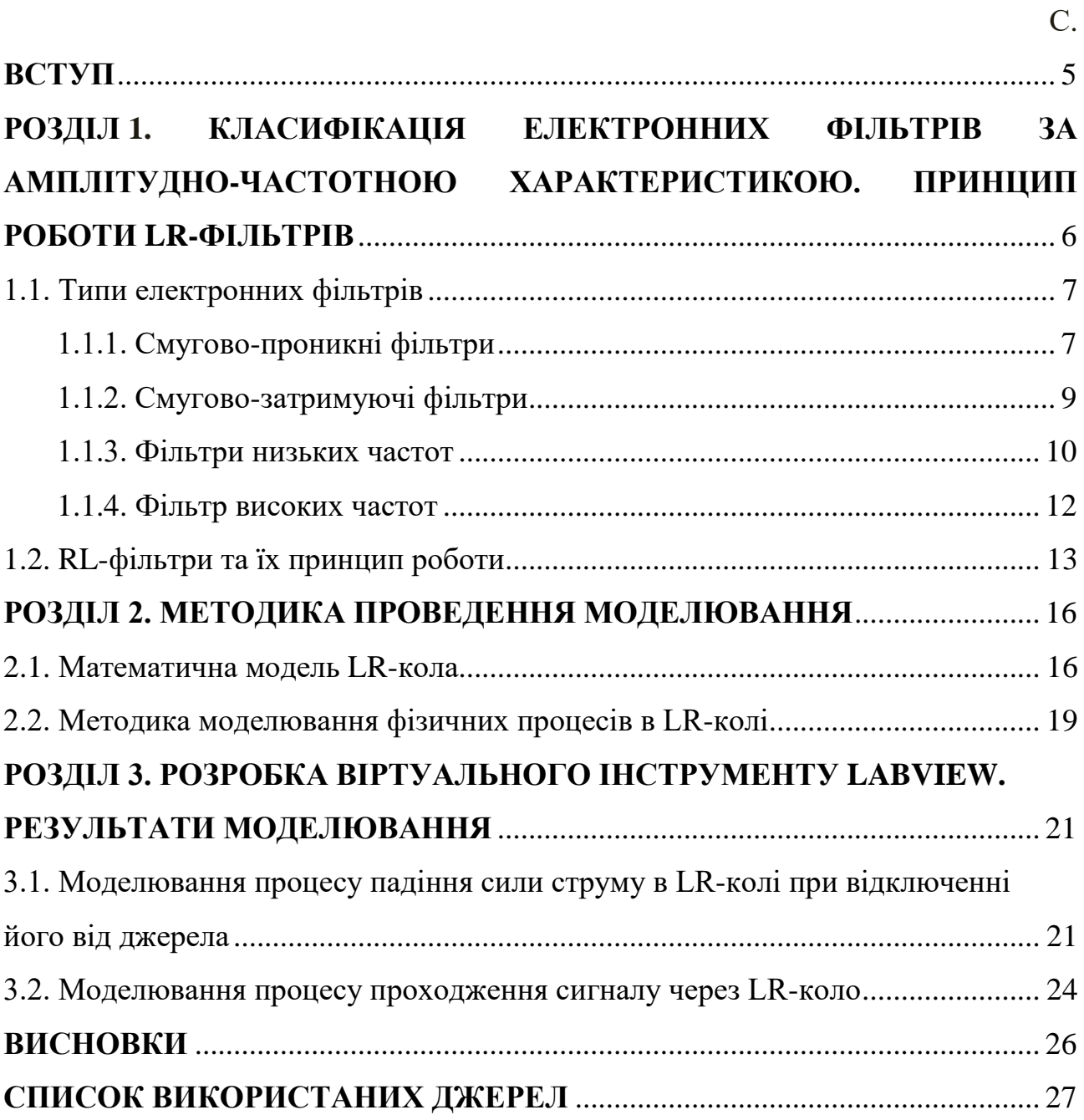

#### **ВСТУП**

Актуальність теми. Електронний фільтр – це електрична схема, яка змінює амплітудні та/або фазові характеристики сигналу по частоті [1-3]. В ідеалі фільтр не додає нові часто̀ти до вхідного сигналу, не змінює його складові часто̀ти, але змінює відносні амплітуди деяких частотних складових та/або їх фазові співвідношення. Отже, електронний фільтр має посилення, яке залежить від частоти сигналу. Фільтри часто використовуються у різноманітних електронних системах для виділення сигналів у одних частотних діапазонах та їх послаблення в інших. Приклади: системи багатоканального зв'язку, радіопристрої, пристрої автоматики тощо.

Електронні фільтри бувають пасивні й активні. Перші складаються з таких електронних компонентів, як резистори, конденсатори, котушки індуктивності, останні будуються на основі транзисторів, операційних підсилювачів. Розрізняють аналогові та цифрові фільтри, які призначені для обробки аналогових сигналів і цифрових, відповідно.

Віртуальний інструментарій ефективний в багатьох різних застосуваннях, від проектування до створення прототипів і розгортання. Платформа LabVIEW надає конкретні інструменти та моделі для вирішення конкретних задач, від розробки алгоритмів обробки сигналів до вимірювання напруги. Вона може орієнтуватися на будь-яку кількість платформ, від настільного комп'ютера до вбудованих пристроїв, при цьому має інтуїтивно зрозумілу, потужну графічну парадигму [4].

Мета роботи – розробити віртуальний інструмент в середовищі LabVIEW для моделювання фізичних процесів в пасивному аналоговому LR-фільтрі, що складається з послідовно з'єднаних індуктора та резистора.

## **РОЗДІЛ 1. КЛАСИФІКАЦІЯ ЕЛЕКТРОННИХ ФІЛЬТРІВ ЗА АМПЛІТУДНО-ЧАСТОТНОЮ ХАРАКТЕРИСТИКОЮ. ПРИНЦИП РОБОТИ LR-ФІЛЬТРІВ**

За амплітудно-частотною характеристикою (АЧХ) виділяють електронні фільтри: нижніх частот, верхніх частот, смугово-проникні або смугові, смуговозатримуючі або режекторні [1-3,4,5]. На рисунку 1.1 приведені ідеальні АЧХ фільтрів: нижніх частот (а), верхніх частот (б), смугово-проникних (в) і смугово-затримуючих (г). Електрична схема, що складається з кінцевого числа електронних компонентів, не може реалізувати ідеальні характеристики, як на рисунку 1.1.

Оскільки за допомогою реальної електричної схеми неможливо отримати постійну АЧХ, задають максимальне відхилення АЧХ в смузі пропускання *A*max. У смузі затримання задається мінімальна величина послаблення сигналу *A*min.

Реальний електронний фільтр завжди має перехідну смугу між смугами пропускання і затримання. Вона розташована між частотою зрізу *ω<sup>с</sup>* і граничною частотою смуги затримання *ωs*. Відношення *ω<sup>s</sup>* /*ω<sup>с</sup>* характеризує вибірковість фільтра.

Розглянемо основні типи електронних фільтрів детальніше [1].

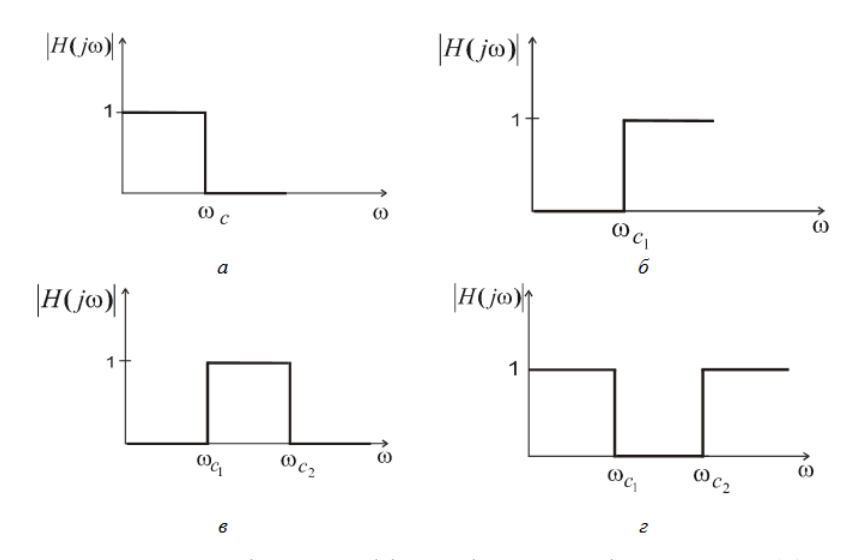

Рисунок 1.1 – Ідеальні АЧХ фільтрів: нижніх частот (а), верхніх частот (б), смугово-проникних (в) і смугово-затримуючих (г). Адаптовано із роботи [5]

#### **1.1. Типи електронних фільтрів**

#### **1.1.1. Смугово-проникні фільтри**

Приклад смугово-проникного фільтра і його АЧХ приведені на рисунку 1.2. Електронний фільтр складається з резистора, з'єднаного послідовно до паралельно підключених індуктора та конденсатора.

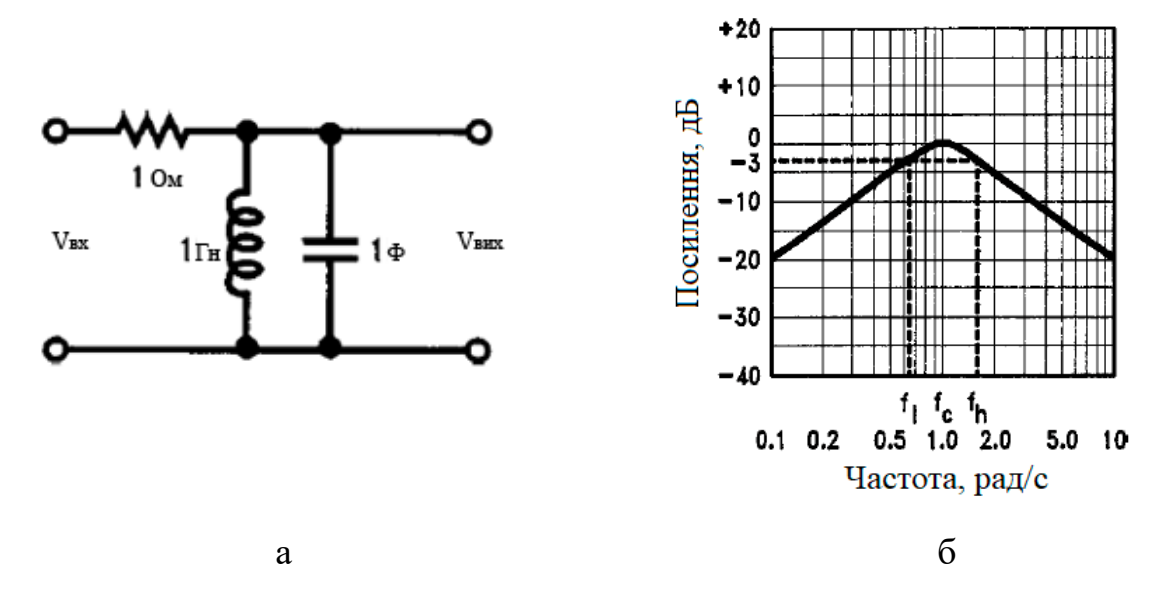

Рисунок 1.2 – Приклад смугово-проникного фільтра (а) і його АЧХ (б). Адаптовано із роботи [1]

Кількість можливих відгуків смугово-проникного фільтра нескінченно велика, всі вони мають однакову основну форму. На рисунку 1.3 показано кілька прикладів кривих АЧХ смугово-проникного фільтра. Крива (а) – це так званий «ідеальний» відгук фільтра, з абсолютно постійним посиленням в смузі пропускання, нульовим посиленням в смузі затримання та різкою границею між ними. Таку АЧХ неможливо реалізувати на практиці, але в реальних фільтрах до неї можна наблизитися з різним ступенем точності. Криві від (б) до (е) – приклади декількох кривих АЧХ смугово-проникного фільтра, які наближаються до ідеальної кривої з різним ступенем точності. Відмітимо, що відгуки (б) – (г) дуже плавні, відгук (д) має пульсацію посилення в смузі пропускання, а відгук (е) також має пульсацію в своїх смугах затримання.

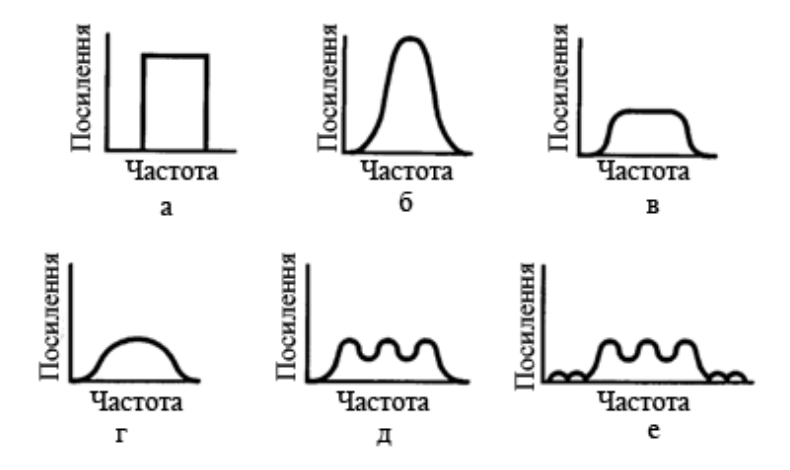

Рисунок 1.3 – Криві АЧХ смугово-проникного фільтра. Адаптовано із роботи [1]

Смуга затримання – інтервал частот, в межах якого небажаний сигнал послабляється. Смугово-проникні фільтри мають дві смуги затримання, нижче і вище смуги пропускання.

Спостерігаючи на практиці, важко визначити, де саме закінчується смуга пропускання, де саме починається смуга затримання. Отже, частота, з якої починається смуга затримання, зазвичай визначається вимогами даної електронної системи. Наприклад, специфікація системи може вимагати, щоб сигнал послаблявся щонайменше на 35 дБ на частоті 1,5 кГц. Це визначило б початок смуги затримання на частоті 1,5 кГц.

Швидкість зміни послаблення між смугами пропускання і затримання також різна для різних фільтрів. Нахил кривої в цій області сильно залежить від порядку фільтра, при цьому фільтри вищого порядку мають крутіші нахили. Нахил послаблення зазвичай виражається в дБ / октава (октава – частота змінюється в 2 рази) або дБ / декада (декада – частота змінюється в 10 разів).

Смугово-проникні фільтри використовуються в електронних системах для відділення сигналу на одній частоті або в межах смуги частот від сигналів на інших частотах. Такий фільтр також може затримувати небажані сигнали на інших частотах поза смугою пропускання, тому він може бути корисним у ситуаціях, коли корисний сигнал був забруднений сигналами на декількох різних частотах.

#### **1.1.2. Смугово-затримуючі фільтри**

Фільтр з протилежною функцією до смугово-проникного фільтра є смугово-затримуючим або режекторним фільтром. Якщо на схемі смуговопроникного фільтра, як на рисунку 1.2а, котушку індуктивності та конденсатор з'єднати послідовно, отримаємо смугово-затримуючий фільтр. Його електрична схема та АЧХ представлені на рисунку 1.4.

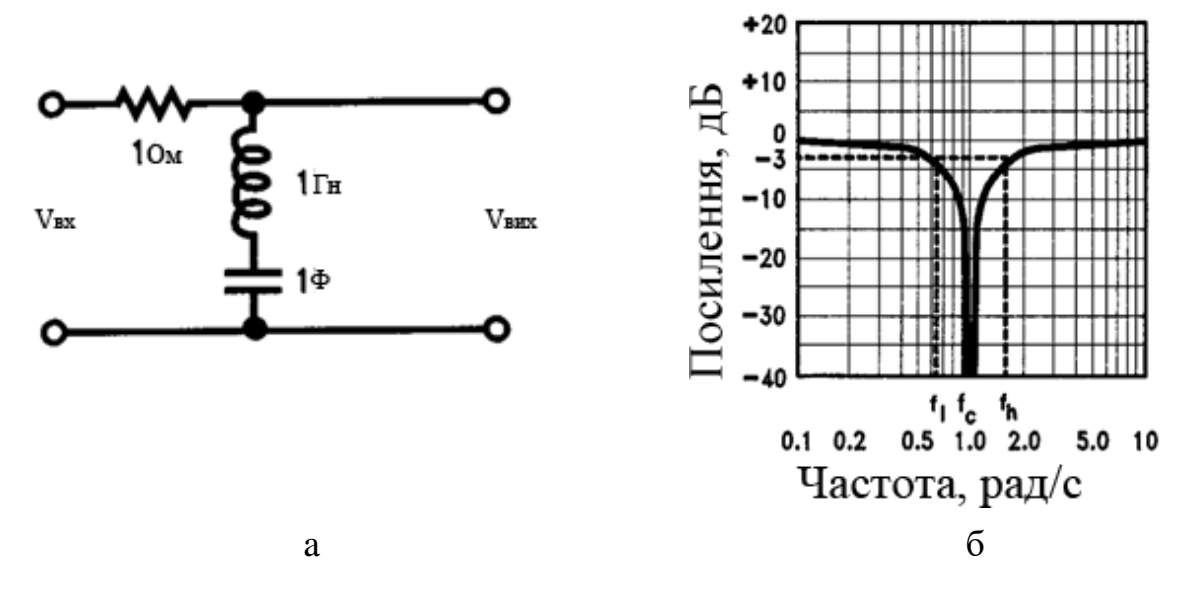

Рисунок 1.4 – Приклад смугово-затримуючого фільтра (a) і його АЧХ (б). Адаптовано із роботи [1]

Як видно з кривої АЧХ (рисунок 1.4б), величини *f*c, *f*<sup>I</sup> і *f*h, що використовуються для опису поведінки смугового фільтра (рисунок 1.2б), також підходять для режекторного фільтра. На рисунку 1.5 показані приклади кривих АЧХ смугово-затримуючого фільтра. Як і на рисунку 1.3, крива (a) – «ідеальна» АЧХ фільтра, а інші криві – різні наближення до неї.

Режекторні фільтри використовуються для видалення небажаної частоти з сигналу, при цьому впливаючи на всі інші частоти якомога менше. Прикладом використання режекторних фільтрів є аудіо передача, яка була забруднена фоном на частоті 60 Гц. Режекторні фільтри з центральною частотою 60 Гц

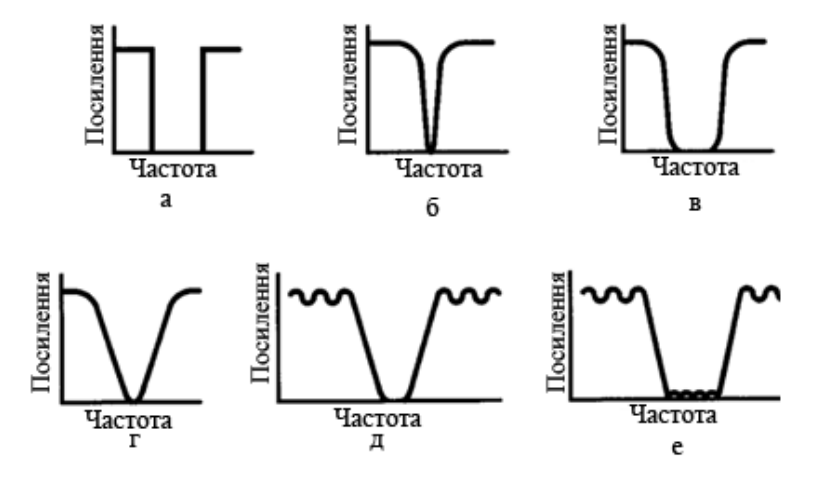

Рисунок 1.5 – Криві АЧХ смугово-затримуючого фільтра. Адаптовано із роботи [1]

можуть видалити низькочастотну заваду, маючи при цьому незначний вплив на корисні інформаційні звукові сигнали.

#### **1.1.3. Фільтри низьких частот**

Третій тип фільтру – низькочастотний. Фільтр низьких частот пропускає сигнали низької частоти і затримує сигнали на частотах, що перевищують частоту зрізу фільтра. Приклад електричної схеми фільтра та його АЧХ наведені на рисунку 1.6. Схема фільтра низьких частот, як видно з рисунка,

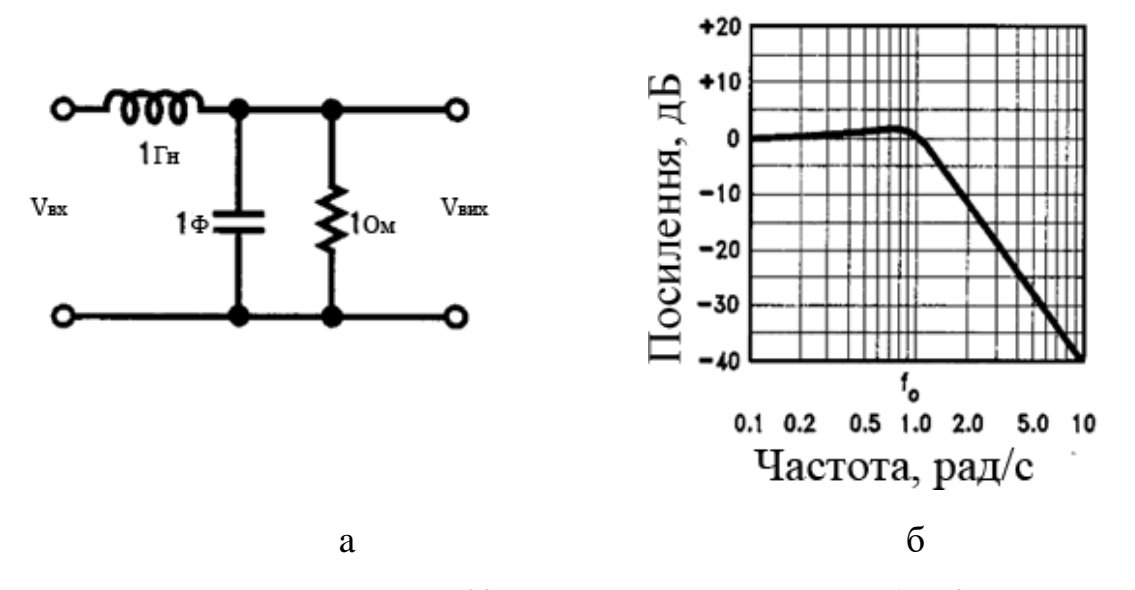

Рисунок 1.6 – Приклад фільтра низьких частот (a) і його АЧХ (б). Адаптовано із роботи [1]

складається з котушки індуктивності, яка підключається послідовно до конденсатора і резистора, з'єднаних паралельно один до одного. Вхідна напруга на фільтр подається через котушку, вихідна напруга знімається з резистора.

Приклади можливих кривих АЧХ показані на рисунку 1.7. Відмітимо, що різні наближення до ідеальної характеристики, що не може бути реалізованою, приймають різні форми. Деякі з них є монотонними (завжди мають негативний нахил), а інші мають пульсації в смугах пропускання та / або затримання.

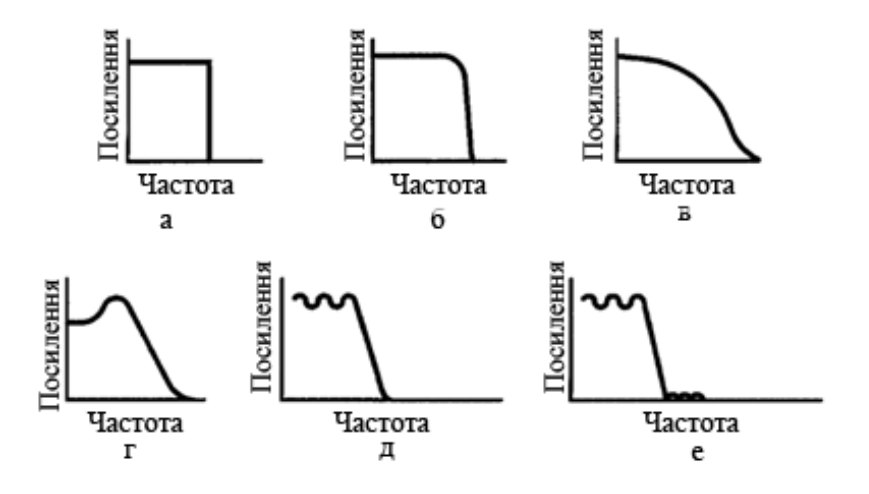

Рисунок 1.7 – Криві АЧХ фільтра низьких частот. Адаптовано із роботи [1]

Низькочастотні фільтри використовуються, якщо високочастотні складові мають бути вилучені з сигналу. Як приклад, можна назвати фотодатчик, у якому використовується фотодіод. Якщо інтенсивність світла мала, відгук фотодіода буде малим і, отже, зашумленим. В результаті спектр сигналу фотодатчика буде містити високочастотні складові. Якщо на виході підсилювача розмістити фільтр низьких частот з достатньо високою частотою зрізу для пропускання бажаних частот сигналу, тоді загальний рівень шуму в сигналі буде знижений.

#### **1.1.4. Фільтр високих частот**

Протилежністю низькочастотного фільтра є фільтр високих частот, який відхиляє сигнали нижче його частоти зрізу. Фільтр високих частот можна утворити з фільтра низьких частот, електрична схема якого приведена на рисунку 1.6а, переставивши місцями конденсатор і котушку індуктивності. Отримаємо електричну схему фільтра високих частот як на рисунку 1.8а. Його АЧХ приведена на рисунку 1.8б.

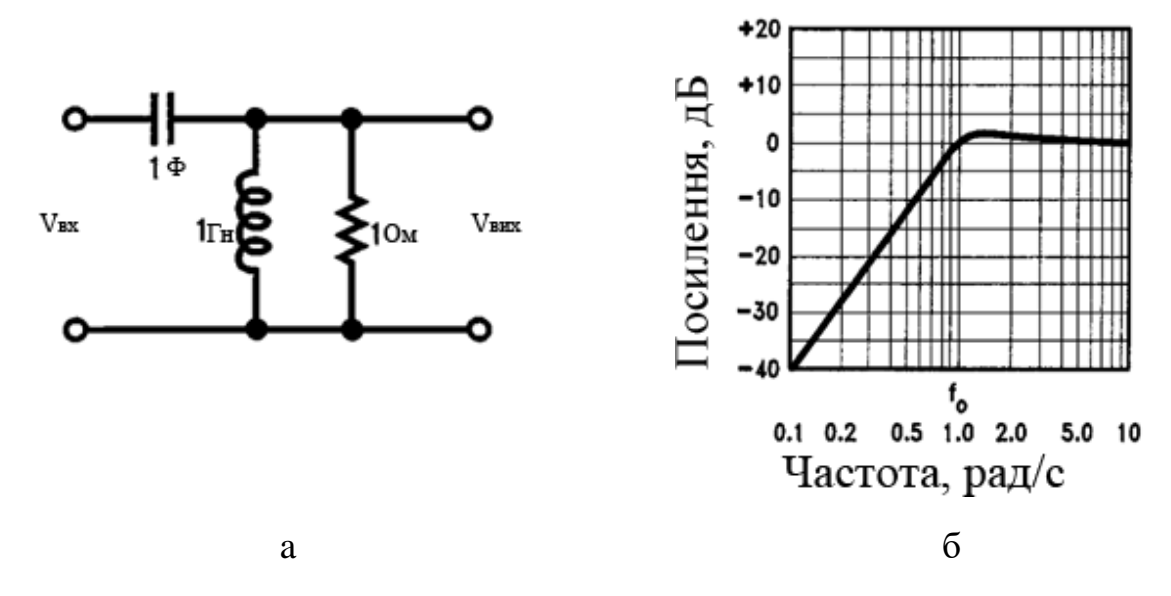

Рисунок 1.8 – Приклад фільтра високих частот (a) і його АЧХ (б). Адаптовано із роботи [1]

Якщо порівняти АЧХ фільтра низьких частот (рисунок 1.6б) з АЧХ фільтра високих частот (рисунок 1.8б), то можна відмітити, що криві АЧХ є дзеркальними відображеннями одна одної. Подальші приклади кривих АЧХ фільтра високих частот показані на рисунку 1.9. Крива (a) є «ідеальний» відгук фільтра; криві (б)–(е) представляють собою різні наближення до ідеальної АЧХ.

Фільтри високих частот використовуються у випадках, коли необхідно затримувати низькочастотні сигнали. Одним з прикладів такого застосування можна назвати акустичні системи – високоякісні гучномовці. Музика містить значну енергію в діапазоні частот приблизно від 100 Гц до 2 кГц, але

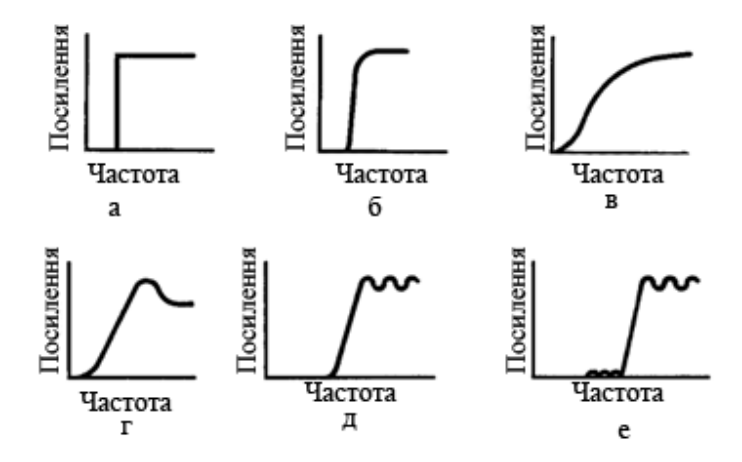

Рисунок 1.9 – Криві АЧХ фільтра високих частот. Адаптовано із роботи [1]

високочастотні динаміки (твітери) можуть бути пошкоджені, якщо низькочастотні аудіо сигнали достатньої енергії з'являться на їх вхідних клемах. Фільтр високих частот, розташований між широкосмуговим звуковим сигналом та вхідними клемами твітера, унеможливить потрапляння низькочастотних складових звукового сигналу до твітера. У поєднанні з фільтром низьких частот для низькочастотного динаміка (сабвуфера), а можливо й інших фільтрів для інших акустичних динаміків, фільтр високих частот є частиною так званого акустичного кросовера.

#### **1.2. RL-фільтри та їх принцип роботи**

В попередньому підрозділі 1.1 були розглянуті основні типи електронних фільтрів. Наведені електричні схеми містили два реактивних компонента – конденсатор та котушку індуктивності. Тому такі фільтри відносяться до фільтрів другого порядку. В цьому підрозділі розглянемо пасивний аналоговий фільтр, що містить один реактивний компонент – котушку індуктивності. Такий фільтр має перший порядок.

RL-фільтр – електрична схема, яка містить послідовно з'єднані резистор з опором *R* та індуктор з індуктивністю *L* (рисунок 1.10). Якщо вихідна напруга

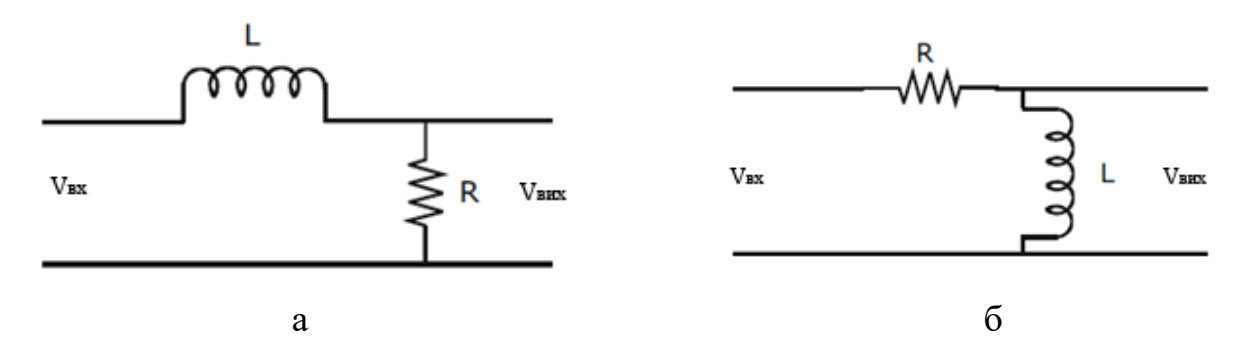

Рисунок 1.10 – RL-фільтр: низьких (а), високих (б) частот. Адаптовано із роботи [6]

*V*вих знімається з резистора, отримаємо фільтр низьких частот (рисунок 1.10а), якщо з котушки індуктивності – високих частот (рисунок 1.10б) [7].

Принцип роботи RL-фільтра базується на залежності реактивного опору котушки індуктивності від частоти змінного струму:

$$
X_L = \omega L \tag{1.1}
$$

де *X<sup>L</sup>* – реактивний опір котушки;

*ω* – циклічна частота змінного струму;

*L* – індуктивність котушки.

Чим більша частота змінного струму, тим більший реактивний опір індуктора. Отже, для низьких частот він малий, для високих – великий. Якщо котушка індуктивності підключена між джерелом і виходом, як на рисунку 1.10а, вона забезпечує проходження низькочастотних складових сигналу до виходу і затримку, відповідно, високочастотних складових. Маємо фільтр низьких частот. Його АЧХ приведена на рисунку 1.11.Частота зрізу при цьому визначається поєднанням значень опору та індуктивності за формулою

$$
\omega_c = \frac{R}{L} \tag{1.2}
$$

Якщо котушка індуктивності підключена паралельно до зовнішнього навантаження, як на рисунку 1.10б, всі коливання низьких частот

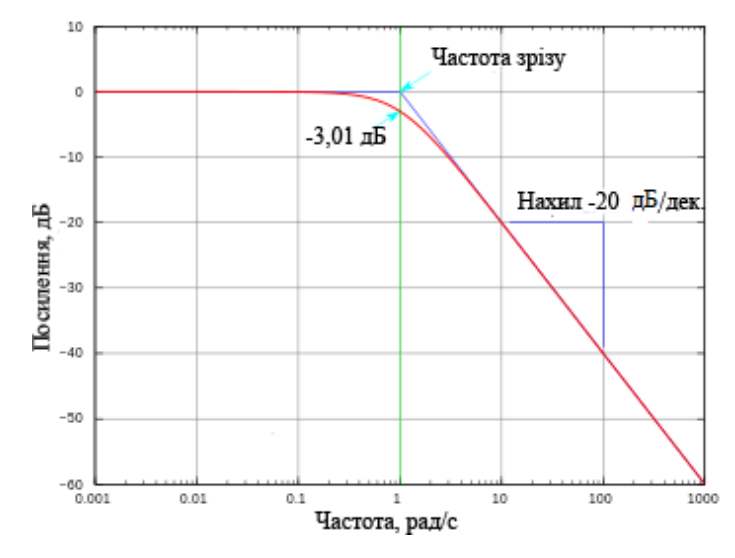

Рисунок 1.11 – АЧХ реального фільтра нижніх частот. Адаптовано із роботи [7]

спрямовуються на землю, а на виході при цьому маємо коротке замикання (або дуже низький опір). Отже, напруга, виміряна на виході, майже нульова при низьких частотах. Високочастотні коливання подаються на вихід. Таким чином, маємо фільтр високих частот. Його частота зрізу також визначається за формулою (1.2).

#### **РОЗДІЛ 2. МЕТОДИКА ПРОВЕДЕННЯ МОДЕЛЮВАННЯ**

#### **2.1. Математична модель LR-кола**

Розглянемо електричне коло, що складається з послідовно з'єднаних котушки індуктивності *L* та резистора *R*. Зовнішня напруга на початковому етапі не прикладається (без джерела електричної енергії). Відповідна електрична схема представлена на рисунку 2.1.

Наша мета полягає в тому, щоб знайти відгук кола – миттєве значення електричного струму *i*(*t*), що протікає через котушку індуктивності. Нехай в початковий момент часу  $t = 0$  струм в індукторі дорівнює  $I_0$ , тобто  $i(0) = I_0$ . Завдяки явищу самоіндукції, він не може змінюватися (зникнути) миттєво. В нашому випадку, згідно другого закону Кірхгофа, алгебраїчна сума всіх напруг вздовж замкненого контуру дорівнює нулю. Тобто, можна записати [8]

$$
U_L + U_R = 0,\t\t(2.1)
$$

де *U<sup>L</sup>* – напруга на котушці індуктивності;

 $U_R$  – напруга на резисторі.

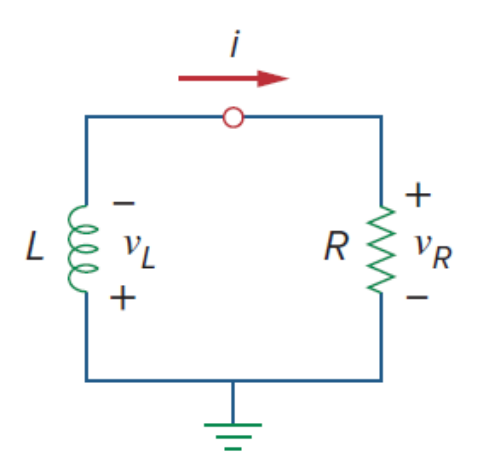

Рисунок 2.1 – LR-коло без джерела електричної енергії. Адаптовано із роботи [8]

Як відомо, 
$$
U_L = L\frac{di}{dt}
$$
та  $U_R = iR$ , де  $\frac{di}{dt}$  – похідна за часом від миттєвого

значення сили струму. Підставляючи ці вирази в рівняння (2.1), отримаємо

$$
\frac{di}{dt} = -\frac{R}{L}i\,. \tag{2.2}
$$

Рівняння (2.2) є диференціальним рівнянням першого порядку. Його розв'язок має вигляд

$$
i(t) = I_0 \exp\left(-\frac{R}{L}t\right).
$$
 (2.3)

Таким чином, при розмиканні LR-кола сила струму в ньому спадає з часом за експонентою.

Як видно з (2.3), для LR-кола можна ввести часову константу (час релаксації):

$$
\tau = \frac{L}{R} \,. \tag{2.4}
$$

Вона має розмірність секунди і обернена до частоти зрізу (1.2) Отже, використовуючи (2.4), вираз (2.3.) можна переписати як

$$
i(t) = I_0 e^{-t/\tau} \,. \tag{2.5}
$$

Графік для залежності (2.5) представлений на рисунку 2.2.

Знаючи миттєве значення сили струму в LR-колі, можемо знайти напругу на резисторі:

$$
U_R(t) = iR = I_0 Re^{-t/\tau} \,. \tag{2.6}
$$

Отже, напруга на резисторі також спадає з часом за експоненціальним законом.

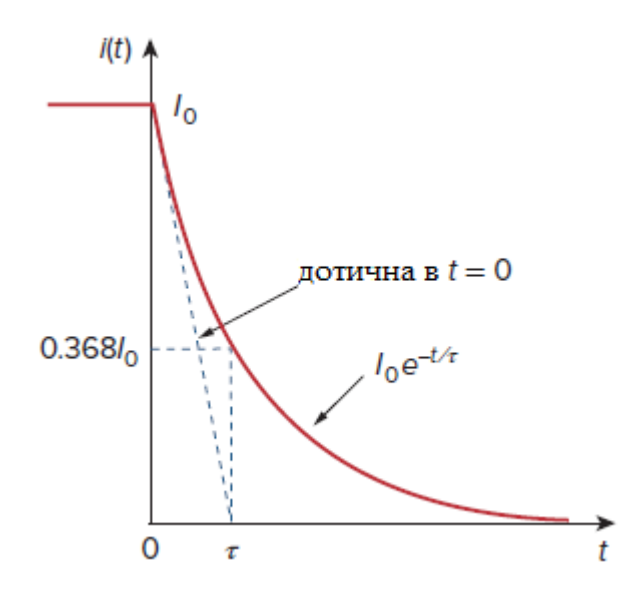

Рисунок 2.2 – Залежність від часу сили струму в LR-колі. Адаптовано із роботи [8]

Таким чином, розрахувавши миттєве значення сили струму в індукторі, можна знайти значення інших фізичних величин (силу струму в резисторі, напругу на резисторі, напругу на індукторі).

Розглянемо тепер процес проходження гармонічного сигналу через LR-коло. Нехай гармонічний сигнал (вхідна напруга) задається наступним рівнянням:

$$
u_{\text{ex}} = U_{m} \sin \omega t, \qquad (2.7)
$$

де *uвх* – миттєве значення вхідної напруги;

*U<sup>m</sup>* – амплітудне значення вхідної напруги;

 $\omega$  – циклічна частота вхідного сигналу.

В цьому випадку в правій частині рівняння (2.1) замість нуля буде напруга *uвх*. (2.7). Відповідне диференціальне рівняння для миттєвої сили струму набуде вигляд

$$
L\frac{di}{dt} + iR = U_m \sin \omega t
$$

або

$$
\frac{di}{dt} + \frac{R}{L}i = \frac{U_m}{L}\sin \omega t \,. \tag{2.8}
$$

Рівняння (2.8) будемо розв'язувати чисельними методами. В окремому випадку  $U_m = 0$  воно переходить в рівняння (2.2). Знайшовши миттєву силу струму в LR-колі, можна знайти миттєву напругу на його компонентах. Будемо знімати вихідну напругу з резистора:

$$
u_{\text{aux}} = iR \tag{2.9}
$$

Тобто розглядаємо LR-фільтр низьких частот, як на рисунку 1.10а.

### **2.2. Методика моделювання фізичних процесів в LR-колі**

Для чисельного знаходження сили струму в LR-колі при підключенні його до змінної напруги використовуємо диференціальне рівняння (2.8). Запишемо для нього найпростішу різницеву схему (метод Ейлера [9]). Для цього першу похідну від миттєвої сили струму за часом представимо у вигляді

$$
\frac{di}{dt} \approx \frac{i_{n+1} - i_n}{\Delta t},\tag{2.10}
$$

де *t* – фіксований крок за часом, типовим є значення 0,01 с.

Підставляючи (2.10) в (2.8), отримаємо різницеве рівняння

$$
i_{n+1} = i_n - \frac{R}{L} i_n \Delta t + \frac{U_m}{L} \Delta t \sin \omega t
$$
 (2.11)

Воно дозволяє отримати наступне значення *in*+1 миттєвої сили струму через попереднє *i*<sub>n</sub>, починаючи з початкового  $i_0 = i(0) = I_0$ . Індекс *n* пробігає значення від 0 до *N* – 1, де *N* – кількість значень, що знаходяться.

Різницеве рівняння для визначення моментів часу, в які знаходяться значення миттєвої сили струму, можна подати у вигляді

$$
t_{n+1} = t_n + \Delta t, \tag{2.12}
$$

де індекс *n* також приймає натуральні значення від 0 до *N* – 1.

Таким чином, ми записали систему різницевих рівнянь (2.11) і (2.12), яка дозволяє чисельно знаходити значення миттєвої сили струму в LR-колі в різні моменти часу.

Будемо проводити моделювання в програмному середовищі LabVIEW. LabVIEW (Laboratory Virtual Instrument Engineering Workbench) – це графічна мова програмування, яка використовує піктограми замість рядків тексту для створення програмних додатків. На відміну від текстових мов програмування, які використовують інструкції для визначення порядку виконання програми, LabVIEW використовує програмування потоку даних, при якому потік даних через вузли на блок-діаграмі визначає порядок виконання віртуальних інструментів і функцій. Віртуальні інструменти – це програми LabVIEW, які імітують фізичні інструменти.

У LabVIEW створюється інтерфейс користувача за допомогою набору інструментів та об'єктів. Він відомий як передня (лицева) панель. Потім на блок-діаграму додається код за допомогою графічних зображень функцій для управління об'єктами передньої панелі. Цей графічний код також відомий як Gкод. Блок-діаграма, передня панель та графічний код складають віртуальний інструмент [10].

Професійний приклад моделювання фільтрів низьких і високих частот, знаходження їх частотних характеристик можна знайти в роботі [11].

## **РОЗДІЛ 3. РОЗРОБКА ВІРТУАЛЬНОГО ІНСТРУМЕНТУ LABVIEW. РЕЗУЛЬТАТИ МОДЕЛЮВАННЯ**

Лицева панель та блок-діаграма віртуального інструменту, розробленого під час дипломної роботи, представлені на рисунку 3.1.

На лицевій панелі задаються параметри кола (індуктивність котушки *L*, опір резистора *R*, початкове значення сили струму *I*0), робочі параметри (крок за часом *t*, кількість *N* знаходжуваних значень), значення циклічної частоти *ω* та амплітудне значення вхідної напруги *Um*. Для цього використовуються об'єкти Numeric Control. Для графічного відображення сили струму в LR-колі та вихідної напруги застосовується два віртуальних інструменти XY Graph.

Блок-діаграма містить цикл For Loop [12-13], в якому для знаходження наступних значень часу та силу струму через попередні значення використовуються дві структури Feedback Node. Для арифметичних операцій додавання, віднімання, множення та ділення застосовуються математичні функції Add, Subtract, Multiply та Divide, відповідно. Використовуємо також тригонометричну функцію синус. На виході з циклу For Loop генерується два масиви даних часу та сили струму. З допомогою функції Bundle вони згортаються в єдиний пакет, який і подається на вхід графічного індикатора XY Graph. Пакет даних формується таким чином, щоб по горизонтальній осі відкладались *N* значень часу, а по вертикальній осі – *N* значень сили струму або напруга на резисторі.

## **3.1. Моделювання процесу падіння сили струму в LR-колі при відключенні його від джерела**

Спочатку проведемо моделювання перехідного процесу в LR-колі при відключенні його від джерела електричної енергії. Задамо робочі параметри: крок за часом  $\Delta t = 0.001$  с; кількість знаходжуваних значень  $N = 1001$ . При такому виборі робочих параметрів тривалість спостереження за зміною сили

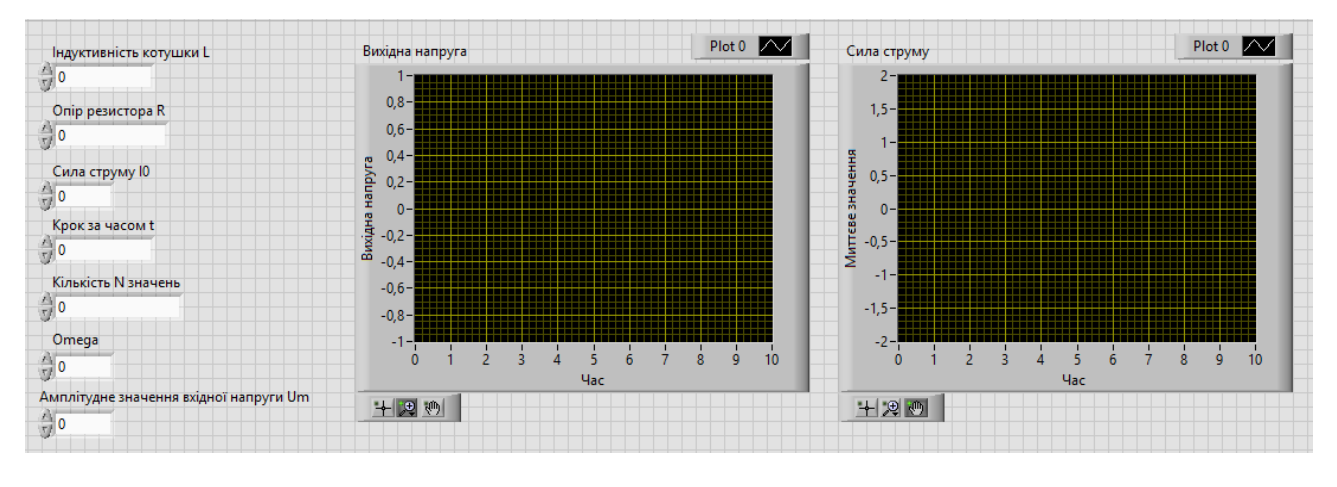

а

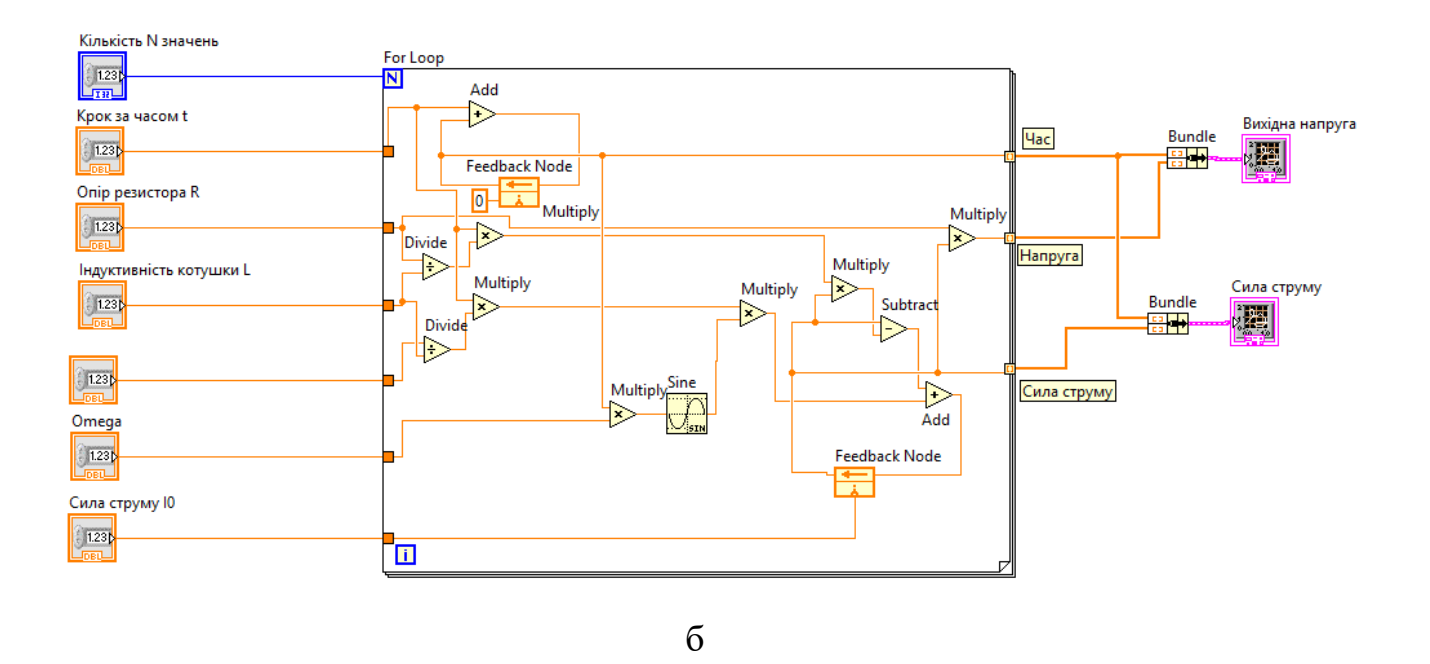

Рисунок 3.1 – Лицева панель (а) та блок-діаграма (б) віртуального інструменту

струму в колі дорівнює (*N* – 1) Δ*t* 1 c. Приймемо початкове значення сили струму *I*<sup>0</sup> 1 А. Амплітуду вхідної напруги виставляємо на нуль.

Результати трьох досліджень приведені на рисунку 3.2.

В першому досліді задаємо такі параметри моделі: індуктивність  $L = 0.1$  Гн, опір  $R = 0.5$  Ом. Час релаксації (2.4) при цьому дорівнює  $\tau = 0.2$  с. Сила струму монотонно спадає з часом. Маємо аперіодичний процес як на рисунку 3.2а. В другому досліді збільшуємо опір резистора в два рази до  $R = 1$  Ом, індуктивність котушки залишаємо без змін. Час релаксації зменшується і дорівнює  $\tau = 0.1$  с. Сила струму з часом спадає швидше, порівняно з першим дослідом (рисунок 3.2б). В третьому досліді збільшуємо вдвічі, порівняно з першим дослідом, індуктивність котушки: L = 0,2 Гн. Опір резистора виставляємо як в першому досліді: *R* 0,5 Ом. Час релаксації досліджуваного процесу становить  $\tau = 0.4$  с. Сила струму спадає повільніше, порівняно з першим дослідом (рисунок 3.2в).

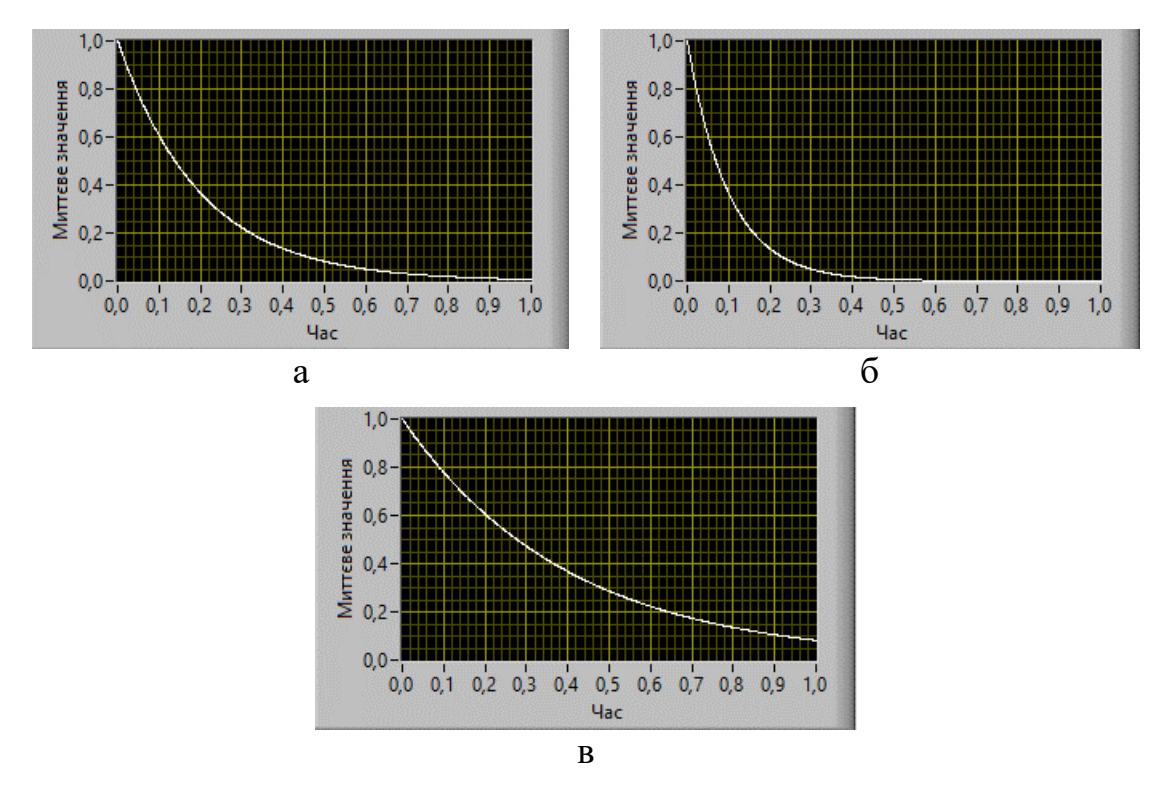

Рисунок 3.2 – Залежність сили струму від часу в LR-колі: а)  $L = 0.1$  Гн і  $R = 0.5$  Ом; б)  $L = 0.1$  Гн і  $R = 1$  Ом; в)  $L = 0.2$  Гн і  $R = 0.5$  Ом

Можна переконатися, що чисельні результати моделювання за допомогою розробленого віртуального інструменту (рисунок 3.2) добре узгоджуються з відповідною аналітичною формулою (2.5) не тільки якісно, а і кількісно. Отже, застосована найпростіша різницева схема (2.11) для диференціального рівняння (2.8) дозволяє отримувати достовірні результати.

#### **3.2. Моделювання процесу проходження сигналу через LR-коло**

На наступному етапі проведемо моделювання процесу проходження гармонічного сигналу через LR-коло (дивіться рисунок 3.3). Оберемо значення параметрів кола як для рисунка 3.2a:  $L = 0.1$  Гн і  $R = 0.5$  Ом. Робочі параметри моделі: крок за часом  $\Delta t = 0.01$  с; кількість знаходжуваних значень  $N = 1001$ . При такому виборі робочих параметрів тривалість спостереження за змінами

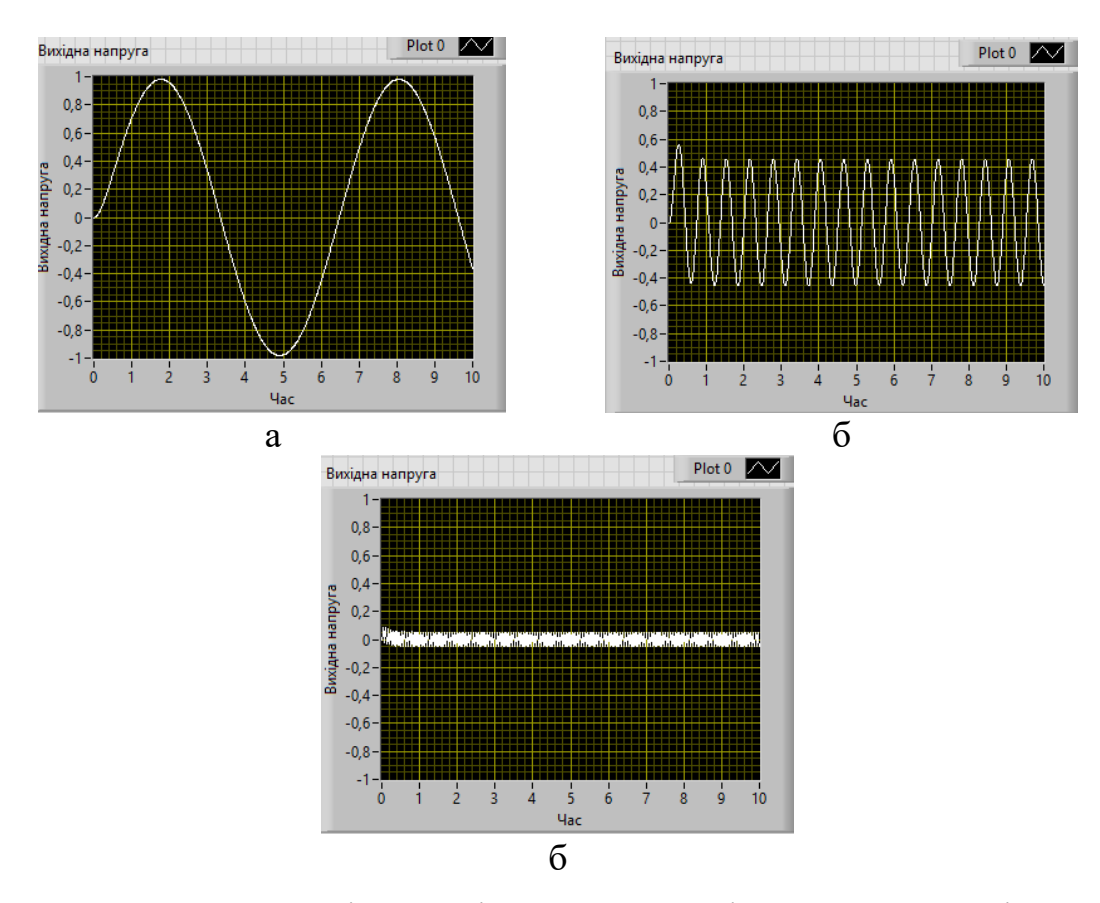

Рисунок 3.3 – Залежність вихідної напруги від часу в LR-колі при різних значеннях циклічної частоти вхідної напруги: а) 1 рад/с; б) 10 рад/с; в) 100 рад/с

сили струму в колі та вихідної напруги дорівнює  $(N-1) \cdot \Delta t = 10$  с. Приймемо початкове значення сили струму  $I_0 = 0$  А. Задаємо значення амплітуди вхідної напруги *U<sup>m</sup>* 1 В. Будемо знаходити осцилограми вихідної напруги при різних частотах вхідної напруги.

Розрахуємо частоту зрізу для обраних значень параметрів LR-кола за формулою (1.2):

$$
\omega_c = R/L = 0.5
$$
 OM/0.1 F $H = 5$  pa $\pi$ /c.

Якщо циклічна частота гармонічного сигналу, що проходить через LR-фільтр низьких частот, менша за його частоту зрізу, тоді амплітуда сигналу на виході не змінюється. Якщо ж циклічна частота вхідного сигналу більша за частоту зрізу фільтра, амплітуда вихідного сигналу зменшується.

В першому досліді задаємо циклічну частоту вхідного гармонічного сигналу *ω* 1 рад/с (рисунок 3.3а). Вона менша за частоту зрізу LR-фільтра. Амплітуда вихідного сигналу при цьому дорівнює вхідній амплітуді 1 В. В другому досліді збільшуємо циклічну частоту в 10 разів:  $\omega = 10$  рад/с (рисунок 3.3б). Циклічна частота вже більша за частоту зрізу. Амплітуда сигналу на виході зменшується і дорівнює приблизно 0,45 В. В третьому досліді збільшимо циклічну частоту ще в 10 разів:  $\omega = 100$  рад/с (рисунок 3.3в). Амплітуда вихідного сигналу зменшується вже до 0,05 В.

Таким чином, розроблений віртуальний інструмент коректно моделює процес проходження гармонічного сигналу через LR-фільтр низьких частот.

#### **ВИСНОВКИ**

За результатами виконання кваліфікаційної роботи магістра можна зробити такі висновки.

- 1. Здійснений аналіз літературних джерел, завдяки якому були наведені основні типи електронних фільтрів: нижніх частот, верхніх частот, смуговопроникні, смугово-затримуючі. Приведені приклади їх реалізації та відповідні амплітудно-частотні характеристики. Роз'яснено принцип роботи найпростіших RL-фільтрів нижніх і верхніх частот.
- 2. В середовищі LabVIEW розроблено віртуальний інструмент для дослідження:
	- перехідного процесу в RL-колі при відключенні його від джерела електричної енергії;
	- процесу проходження гармонічного сигналу через LR-фільтр низьких частот.
- 3. За допомогою розробленого віртуального інструменту було проведено моделювання процесу падіння сили струму в LR-колі, відключеного від джерела, при таких параметрах: 1)  $L = 0.1$  Гн i  $R = 0.5$  Ом; 2)  $L = 0.1$  Гн i  $R = 1$  Ом; 3)  $L = 0.2$  Гн і  $R = 0.5$  Ом. Показано, що при збільшенні опору сила струму в колі спадатиме швидше, а при збільшені індуктивності – повільніше. Результати моделювання якісно і кількісно узгоджуються з аналітичним розв'язком.
- 4. Змодельовано відгук RL-фільтрів низьких частот на вхідний гармонічний синусоїдальний сигнал. Отримані осцилограми вихідної напруги при різних значеннях циклічної частоти: 1 рад/с, 10 рад/с, 100 рад/с. Показано, що при частоті, меншій за частоту зрізу 5 рад/с, амплітуда вихідного сигналу не змінюється, а при частоті більшій за частоту зрізу – зменшується.

#### **СПИСОК ВИКОРИСТАНИХ ДЖЕРЕЛ**

- 1. Lacanette K. A Basic Introduction to Filters Active, Passive and Switched-Capacitor // National Semiconductor. – 1991. – Application Note 779.
- 2. Електронний фільтр [Електронний ресурс] // Вікіпедія: вільна енциклопедія. – URL: https://uk.wikipedia.org/wiki/Електронний фільтр (дата звернення : 27.09.2019).
- 3. Khan M. N. H., Alam M. M., Anowar M. T. Hossen M. D., Jamil K. A., Zahan M. S. Active and Passive Filters: Wave Shapes of Magnitude and Phase Angle // International Journal of Engineering Science and Computing. – 2016. – Vol. 6, No. 4. – P. 3267-3271.
- 4. Introduction to LabVIEW, Graphical Programming for Engineers and Scientists: 3-Hour Hands-On Tutorial [Електронний ресурс] // National Instruments . – URL: [https://www.ni.com/pdf/gettingstarted/introduction\\_to\\_labview\\_tutorial.pdf](https://www.ni.com/pdf/gettingstarted/introduction_to_labview_tutorial.pdf) (дата звернення : 27.09.2019).
- 5. Аналоговые фильтры [Електронний ресурс] // СФУ Институт Космических и Информационных технологий . – URL: [http://ikit.edu.sfu](http://ikit.edu.sfu-kras.ru/files/3/L_34.pdf)[kras.ru/files/3/L\\_34.pdf](http://ikit.edu.sfu-kras.ru/files/3/L_34.pdf) (дата звернення : 27.09.2019).
- 6. Izadian A. Fundamentals of Modern Electric Circuit Analysis and Filter Synthesis: A Transfer Function Approach. – Cham : Springer International Publishing, 2019. – 521 p.
- 7. Фільтр низьких частот [Електронний ресурс] // Вікіпедія: вільна енциклопедія  $-$  URL: https://uk.wikipedia.org/wiki/Фільтр низьких частот (дата звернення : 27.09.2019).
- 8. Alexander C. K., Sadiku M. N. O. Fundamentals of electric circuits. New York, NY : McGraw-Hill Education, 2017. – 990 p.
- 9. Croft A., Davison R., Hargreaves M., Flint J. Engineering mathematics: a foundation for electronic, electrical, communications and systems engineers. – Harlow, England : Pearson, 2017. – 1017 p.
- 10. Getting Started with LabVIEW LabVIEW 2018 Help [Електронний ресурс] // National Instruments. – URL: [https://zone.ni.com/reference/en-](https://zone.ni.com/reference/en-XX/help/371361R-01/lvhowto/lv_getting_started/)[XX/help/371361R-01/lvhowto/lv\\_getting\\_started/](https://zone.ni.com/reference/en-XX/help/371361R-01/lvhowto/lv_getting_started/) / (дата звернення : 27.09.2019).
- 11. Bogdan M., Panu M. LabVIEW modeling and simulation, of the low-pass and high-pass analog filters / 13<sup>th</sup> International Conference on Engineering of Modern Electric Systems (EMES). − Oradea, Romania : IEEE, 2015.
- 12. Васильев А. С., Лашманов О. Ю. Основы программирования в среде LabVIEW. – Санкт-Петербург : Университет ИТМО, 2015. – 82 с.
- 13. Суранов А. Я. LabVIEW 8.20: Справочник по функциям. Москва : ДМК Пресс, 2007. – 536 с.